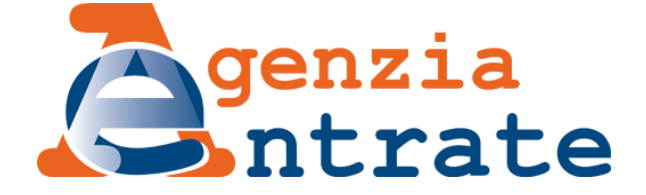

# **Direzione Provinciale di Potenza**

**Ufficio Provinciale Territorio**

**MANUALE PER LA RICHIESTA SERVIZI ONLINE** 

*data di pubblicazione: 15 aprile 2024 versione: 2.0*

La presente release è stata curata da:

Direzione provinciale di Potenza – Ufficio Provinciale Territorio

*Canio Lucia Raffaele D'Emilio Anna Sacco*  in collaborazione con:

Direzione Regionale Basilicata, Ufficio Servizi – Sezione Servizi CCPIEOMI *Paola Paterna*

*Si Ringrazia l'ing. Paolo Sanseverino, responsabile dell'Ufficio Servizi Catastali, Cartografici e di Pubblicità Immobiliare della Direzione Regionale Campania per la redazione della Brochure "I SERVIZI CATASTALI E IPOTECARI ONLINE DELL'AGENZIA DELLE ENTRATE"*

### **Indice**

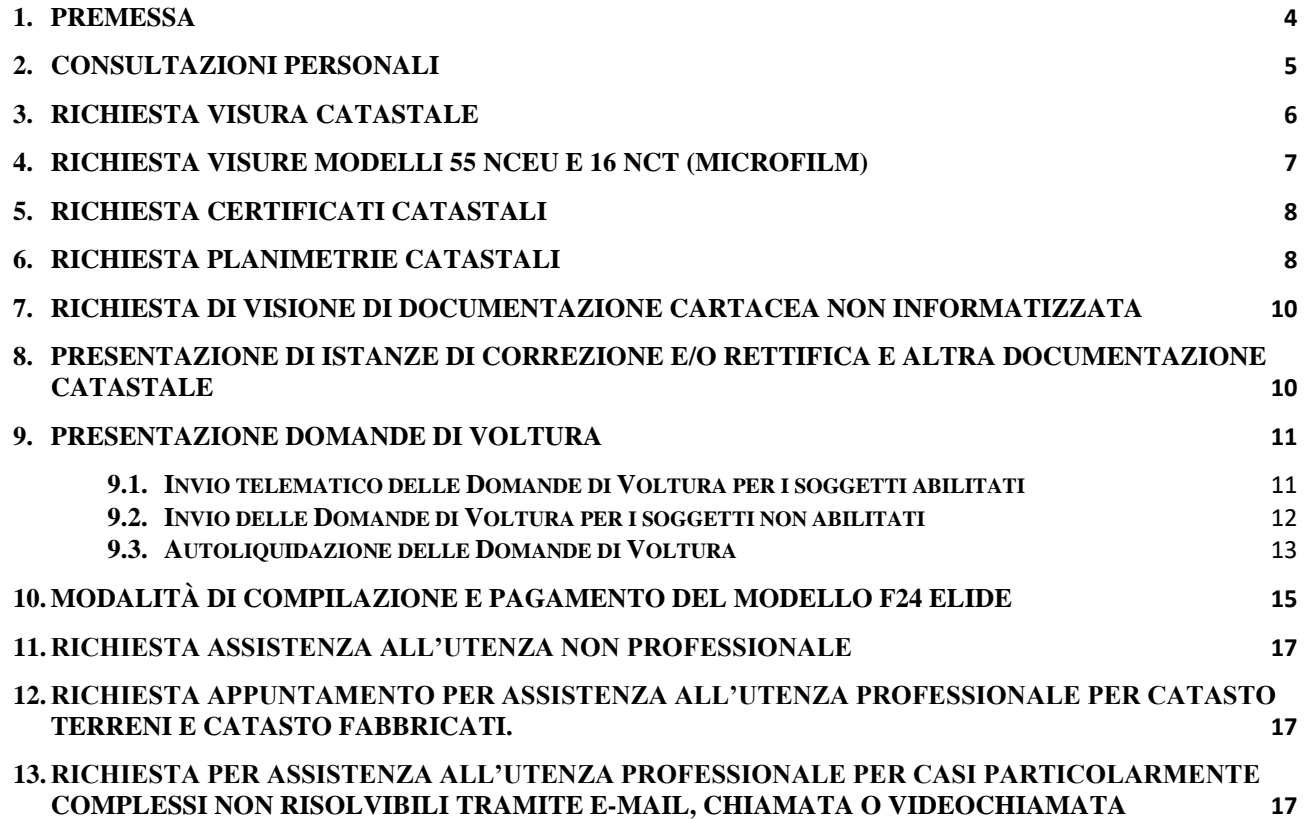

### <span id="page-3-0"></span>**1. Premessa**

Con la presente guida si vogliono fornire indicazioni sulle modalità di richiesta dei servizi Catastali, tramite e-mail o pec.

**Si ricorda che molti servizi sono direttamente fruibili utilizzando i servizi telematici dell'Agenzia (con o senza registrazione). Se si è già in possesso delle credenziali per accedere ai servizi telematici [\(Fisconline, Entratel](https://telematici.agenziaentrate.gov.it/Main/Registrati.jsp) o [Spid\)](https://www.spid.gov.it/richiedi-spid), è importante che si continuino ad usare gli appositi servizi già presenti all'interno dell'area autenticata.**

**Per tutti i servizi, sia gratuiti che a pagamento, ottenibili direttamente sul sito dell'Agenzia delle Entrate, La Direzione Regionale Campania ha redatto apposita e dettagliata Brochure liberamente scaricabile al seguente link:**

[https://www.agenziaentrate.gov.it/portale/documents/20143/233527/Brochure\\_VisuraCat\\_Camp](https://www.agenziaentrate.gov.it/portale/documents/20143/233527/Brochure_VisuraCat_Campania_ok.pdf/87a43214-dd61-cf56-d31e-1252c25dfe35) [ania\\_ok.pdf/87a43214-dd61-cf56-d31e-1252c25dfe35](https://www.agenziaentrate.gov.it/portale/documents/20143/233527/Brochure_VisuraCat_Campania_ok.pdf/87a43214-dd61-cf56-d31e-1252c25dfe35)

### <span id="page-4-0"></span>**2. Consultazioni personali**

#### **PREMESSA**

L'art. 6, comma 5-quater, del decreto-legge 2 marzo 2012, n. 161 (di seguito: Decreto Legge) prevede che *"l'accesso ai servizi di consultazione delle banche dati ipotecaria e catastale gestite dall'Agenzia del territorio avviene gratuitamente e in esenzione da tributi se viene richiesto presso gli uffici in relazione a beni immobili dei quali il soggetto richiedente risulta titolare, anche in parte, del diritto di proprietà o di altri diritti reali di godimento"*.

L'esenzione in esame è prevista con espresso riferimento alle richieste effettuate *"in relazione a beni immobili dei quali il soggetto richiedente risulta titolare, anche in parte, del diritto di proprietà o di altri diritti reali di godimento"*, da cui la definizione corrente di "*consultazioni personali*".

Le *consultazioni personali*, oltre che tramite l'accesso con le necessarie credenziali al sito di [Fisconline,](http://telematici.agenziaentrate.gov.it/Main/Registrati.jsp) possono essere richieste presso gli uffici. La richiesta dovrà essere corredata, come di consueto, da un documento di identità o di riconoscimento in corso di validità, ai sensi dell'articolo 38, comma 3, del decreto del Presidente della Repubblica 28 dicembre 2000, n. 445, al fine di consentire agli uffici le necessarie verifiche in ordine alla spettanza dell'esenzione.

A tale proposito, si ritiene opportuno rammentare che la norma di cui all'art. 6, comma 5-quater, del Decreto Legge, introducendo un regime di esenzione, è da qualificare, alla luce dei principi affermati in proposito dalla Corte di Cassazione, come norma di carattere eccezionale, in quanto deroga al principio generale della imposizione collegata ad un certo presupposto e quindi non è suscettibile di interpretazione analogica.

Tale deroga appare indissolubilmente correlata alla circostanza che un soggetto acceda ai registri immobiliari ovvero agli atti catastali per ispezionare la propria "posizione immobiliare". Pertanto, il destinatario del beneficio fiscale non può che essere identificato, in assenza di una diversa, espressa e specifica previsione normativa, nella sola categoria soggettiva presa in considerazione dalla disposizione esentativa (soggetto titolare, anche per quota, del diritto di proprietà - o di altro diritto reale di godimento - sull'immobile).

La richiesta di consultazioni personali può peraltro essere avanzata dall'avente diritto anche per il tramite del coniuge o di parenti e affini entro il quarto grado - ovvero del dipendente, per le persone giuridiche - facendo ricorso alle forme "semplificate" di procura previste dall'articolo 63 del decreto del Presidente della Repubblica 29 settembre 1973, n. 600.

Le *consultazioni personali* possono essere richieste agli sportelli dell'Ufficio nei giorni di martedì e giovedì previa prenotazione di un appuntamento al link

<https://prenotazioneweb.agenziaentrate.gov.it/PrenotazioneWeb/prenotazione!execute.action>

### <span id="page-5-0"></span>**3. Richiesta visura catastale**

La visura catastale consente la consultazione degli atti e dei documenti catastali e permette di acquisire:

- i dati identificativi e reddituali dei beni immobili (terreni e fabbricati);
- i dati anagrafici delle persone, fisiche o giuridiche, intestatarie dei beni immobili;
- i dati grafici dei terreni (mappa catastale) e delle unità immobiliari urbane (planimetrie);
- le monografie dei Punti Fiduciali e dei vertici della rete catastale;
- l'elaborato planimetrico (elenco subalterni e rappresentazione grafica);
- gli atti di aggiornamento catastale.

Le informazioni catastali, ad eccezione della consultazione delle planimetrie riservata esclusivamente agli aventi diritto sull'immobile o ai loro delegati, sono pubbliche e dunque l'accesso è consentito a tutti, **pagando i relativi tributi speciali catastali** e nel rispetto della normativa vigente. A Trento e Bolzano i servizi catastali sono gestiti dalle rispettive Province autonome.

È possibile richiedere:

- o visure attuali per soggetto, ossia limitata agli immobili su cui il soggetto cercato risulti all'attualità titolare di diritti reali, **versando l'importo di 1,00 euro per ogni 10 unità immobiliari, o frazione di 10**;
- o visure, attuali o storiche, di un immobile (censito al Catasto dei Terreni o al Catasto dei Fabbricati), attraverso gli identificativi catastali, **versando l'importo di 1,00 euro per ogni immobile consultato**;
- o visure della mappa, di una particella censita al Catasto dei Terreni, attraverso gli identificativi catastali, **versando l'importo di 1,00 euro per ogni visura richiesta**.

La ricerca è estesa a tutto il territorio nazionale, a esclusione delle province autonome di Trento e Bolzano.

Le visure possono essere richieste agli sportelli dell'Ufficio nei giorni di martedì e giovedì previa prenotazione di un appuntamento al link

[https://prenotazioneweb.agenziaentrate.gov.it/PrenotazioneWeb/prenotazione!execute.action.](https://prenotazioneweb.agenziaentrate.gov.it/PrenotazioneWeb/prenotazione!execute.action)

Il pagamento del tributo va effettuato con **MARCHE SERVIZI** acquistabile presso le rivendite di generi di monopolio e di valori bollati ovvero tramite POS.

La richiesta di visura catastale può anche essere inoltrata tramite posta elettronica all'indirizzo [dp.potenza.uptpotenza@agenziaentrate.it,](mailto:dp.potenza.uptpotenza@agenziaentrate.it) allegando il modello "*[Mod\\_8T\\_RichiestaVisura"](https://www.agenziaentrate.gov.it/portale/documents/20143/269044/Richiesta+visura+catastale_8T_RichiestaVisura.pdf/8834a1dc-4465-70ad-ad44-cb0448d1e55f)* con sopra applicata/e la/e **MARCHE SERVIZI**; l'ufficio invierà in risposta le visure richieste.

Il pagamento del tributo va effettuato obbligatoriamente con **MARCHE SERVIZI** acquistabile presso le rivendite di generi di monopolio e di valori bollati.

Qualora le Marche Servizi applicate sulla richiesta modello "*Mod\_8T\_RichiestaVisura"* fossero di importo non sufficiente, l'Ufficio comunicherà al richiedente, tramite e-mail, l'importo dovuto a titolo di tributo speciale catastale e, al ricevimento della nuova richiesta con le Marche Servizi previste, verranno inviate le visure.

### <span id="page-6-0"></span>**4. Richiesta visure modelli 55 NCEU e 16 NCT (microfilm)**

La consultazione dei modelli 55 NCEU e 16 NCT consentono la consultazione delle informazioni catastali, rispettivamente del catasto fabbricati e del catasto terreni, precedente alla meccanizzazione. Sono sostanzialmente delle "Visure catastali" e pertanto sono pubbliche e dunque l'accesso è consentito a tutti, **pagando i relativi tributi speciali catastali** e nel rispetto della normativa vigente.

È possibile richiedere:

o visure di microfilm, indicando la Partita catastale, **versando l'importo di 1,00 euro per ogni microfilm e per ogni 10 particelle o frazione di 10 contenute nel microfilm richiesto**.

Il pagamento del tributo va effettuato con **Marca Servizi** acquistabile presso le rivendite di generi di monopolio e di valori bollati.

La richiesta di visura catastale va inoltrata tramite posta elettronica all'indirizzo [dp.potenza.uptpotenza@agenziaentrate.it,](mailto:dp.potenza.uptpotenza@agenziaentrate.it) allegando il modello "*[Mod\\_8T\\_RichiestaVisura"](https://www.agenziaentrate.gov.it/portale/documents/20143/269044/Richiesta+visura+catastale_8T_RichiestaVisura.pdf/8834a1dc-4465-70ad-ad44-cb0448d1e55f)* con sopra applicata/e la/e marche servizi; l'ufficio invierà in risposta le visure richieste.

Qualora le Marche Servizi applicate sulla richiesta modello "*Mod\_8T\_RichiestaVisura"* fosse di importo non sufficiente, l'Ufficio comunicherà al richiedente, tramite e-mail, l'importo dovuto a titolo di tributo speciale catastale e, al ricevimento della nuova richiesta con le Marche Servizi previste, verranno inviate le visure.

### <span id="page-7-0"></span>**5. Richiesta certificati catastali**

Il certificato catastale è il documento ufficiale che rappresenta i contenuti riportati negli atti catastali e nella ulteriore documentazione presente negli archivi dell'Agenzia.

Il certificato può riguardare:

- i dati identificativi e reddituali di terreni e fabbricati
- i dati anagrafici delle persone fisiche o giuridiche intestatarie dei beni immobili
- i dati grafici dei terreni (mappa catastale) e delle unità immobiliari urbane (planimetrie)
- copia dei tipi mappali
- copia di elaborati planimetrici
- copia di monografie di punti trigonometrici catastali

Le informazioni catastali, ad eccezione della consultazione delle planimetrie riservata esclusivamente agli aventi diritto sull'immobile o ai loro delegati, sono pubbliche e dunque l'accesso è consentito a tutti. La certificazione è rilasciata al soggetto richiedente previo pagamento dei relativi tributi speciali catastali e dell'imposta di bollo.

La richiesta di certificati catastali va inoltrata tramite posta elettronica all'indirizzo [dp.potenza.uptpotenza@agenziaentrate.it](mailto:dp.potenza.uptpotenza@agenziaentrate.it) allegando il modello *["Mod\\_8T-C\\_RichiestaCertificato"](https://www.agenziaentrate.gov.it/portale/documents/20143/449187/Richiesta+certificati+catastali_8T-C_RichiestaCertificatiCatastali.pdf/bedf2b06-cc31-895e-7e79-eafd7a22f4de)* ed una copia di un documento di riconoscimento e indicando nella stessa l'indirizzo di Posta Elettronica Certificata cui trasmettere i certificati.

L'Ufficio provvederà alla predisposizione dei certificati richiesti e a chiudere il pagamento tramite l'apertura di un Campione Certo; i certificati, firmati digitalmente, verranno trasmessi tramite PEC, unitamente alla copia dell'F24 da pagare. In caso di mancato pagamento dell'importo dovuto la somma sarà iscritta a ruolo.

### <span id="page-7-1"></span>**6. Richiesta planimetrie catastali**

La planimetria catastale è il disegno tecnico, di norma in scala 1:200, di un'unità immobiliare registrata in Catasto, da cui è possibile desumere, in conformità alle regole catastali, contorni, suddivisione e destinazione dei locali interni, dati metrici e altre informazioni.

La planimetria può essere richiesta gratuitamente dai titolari di diritti reali, risultanti in catasto, o da loro delegati (*Mod [12T\\_delega accesso alle planimetrie](http://wwwt.agenziaentrate.gov.it/mt/Generica_nuova/12%20T%2011022014.pdf)*).

La consultazione delle planimetrie catastali, archiviate nella banca dati informatica, relative agli immobili presenti su tutto il territorio nazionale, può avvenire presso qualsiasi Ufficio provinciale – Territorio, sportello catastale decentrato o in modalità telematica tramite i servizi disponibili sul sito dell'Agenzia.

La consultazione dei dati disponibili solo in formato cartaceo è possibile unicamente presso l'Ufficio provinciale - Territorio competente, con esclusione delle sedi di Trento e Bolzano, dove il servizio è gestito dalle rispettive Province autonome.

Presso gli Uffici provinciali – Territorio è possibile consultare le planimetrie catastali riferite a stadi non più attuali o ad unità immobiliari soppresse.

Le planimetrie catastali riferite a unità immobiliari soppresse potranno essere rilasciate solo ai soggetti che, al momento della soppressione, vantavano diritti reali di godimento sull'unità immobiliare e, in genere, a chi ha legittimo interesse o possa dimostrare di agire per conto di questi, nonché ai soggetti riconducibili alle unità immobiliari derivate da quelle oggetto di soppressione.

Nel caso di planimetrie presenti nella banca dati informatizzata il rilascio è gratuito secondo le modalità sopra riportate.

Per le planimetrie disponibili solo in formato cartaceo, relative a stadi superati o soppressi, dell'unità immobiliare presenti nell'archivio censuario informatizzato, oppure correlate a periodi antecedenti alla data di impianto meccanografico e richiamate solo nei modelli 55, è consentito il rilascio della copia conforme secondo le modalità previste per le certificazioni catastali, previo pagamento dei tributi speciali e dell'imposta di bollo. In tal caso la richiesta deve essere motivata, ad esempio, per esigenze collegate a profili urbanistici ed edilizi stabiliti a livello comunale o regionale, oppure ad attività di carattere peritale finalizzate all'individuazione di particolari profili civilistici, mirati a definire questioni contenziose, tali per cui risulta necessario ricostruire la storia grafica di ciascuna unità immobiliare

La consultazione delle planimetrie è gratuita ed è riservata esclusivamente agli aventi diritto sull'immobile o ai loro delegati.

La richiesta di planimetrie catastali va inoltrata tramite posta elettronica all'indirizzo [dp.potenza.uptpotenza@agenziaentrate.it](mailto:dp.potenza.uptpotenza@agenziaentrate.it) allegando il modello *["Mod\\_8T\\_RichiestaVisura"](https://www.agenziaentrate.gov.it/portale/documents/20143/269044/Richiesta+visura+catastale_8T_RichiestaVisura.pdf/8834a1dc-4465-70ad-ad44-cb0448d1e55f)* ed una copia di un documento di riconoscimento. Se la richiesta è effettuata da un delegato va allegato anche il modello *["Mod 12T\\_delega accesso alle planimetrie"](http://wwwt.agenziaentrate.gov.it/mt/Generica_nuova/12%20T%2011022014.pdf)*.

### <span id="page-9-0"></span>**7. Richiesta di visione di documentazione cartacea non informatizzata**

Le informazioni catastali, ad eccezione della consultazione delle planimetrie riservata esclusivamente agli aventi diritto sull'immobile o ai loro delegati, sono pubbliche e dunque l'accesso è consentito a tutti. La documentazione catastale non informatizzata può essere richiesta in visione previo pagamento del previsto **tributo di € 5,00.**

Per la consultazione di documentazione non informatizzata va inviata una mail all'indirizzo [dp.potenza.sccpotenza@agenziaentrate](mailto:dp.potenza.sccpotenza@agenziaentrate) allegando il modello *"Mod\_8T\_RichiestaVisura"*, con sopra applicata una **MARCA SERVIZI** di € 5,00, una copia di un documento di riconoscimento ed eventualmente la delega se la consultazione riguarda la visione di una "Busta mod. 58". Nella richiesta va specificato dettagliatamente cosa si intende visionare.

Una volta che le pratiche saranno reperite in archivio, sarà inviato tramite mail un file PDF (non modificabile e non stampabile) con le immagini delle informazioni richieste.

Il pagamento del tributo va effettuato con **Marca Servizi** da € 5,00, per ciascuna consultazione richiesta, acquistabile presso le rivendite di generi di monopolio e di valori bollati.

# <span id="page-9-1"></span>**8. Presentazione di istanze di correzione e/o rettifica e altra documentazione catastale**

Tramite mail ordinaria possono essere inviati all'indirizzo [dp.potenza.uptpotenza@agenziaentrate.it](mailto:dp.potenza.uptpotenza@agenziaentrate.it) i seguenti documenti:

- Accorpamento porzioni colturali;
- Modelli 26 cartacei (Aree di fabbricati Demoliti);
- Modelli autotutela fabbricati [\(MOD\\_9T\\_ModelloUnicoIstanza\)](https://www.agenziaentrate.gov.it/portale/documents/20143/449187/modello+unico+di+istanza+cat+ipo_9T_ModelloUnicoIstanza_04042019.pdf/5ec15a80-9c68-aeb3-a458-e17d510dca10) relativamente alla richiesta di revisione in autotutela di Avvisi di rettifica rendita catastale, Sanzioni Catastali, Oneri, Ruoli R.P. ecc.;
- Istanze di Rettifica Terreni o Fabbricati (["MOD\\_9T\\_ModelloUnicoIstanza"](https://www.agenziaentrate.gov.it/portale/documents/20143/449187/modello+unico+di+istanza+cat+ipo_9T_ModelloUnicoIstanza_04042019.pdf/5ec15a80-9c68-aeb3-a458-e17d510dca10)) in carta semplice per la correzione di errori attribuibili all'Ufficio;
- Istanze di Rettifica Terreni o Fabbricati (["MOD\\_9T\\_ModelloUnicoIstanza"](https://www.agenziaentrate.gov.it/portale/documents/20143/449187/modello+unico+di+istanza+cat+ipo_9T_ModelloUnicoIstanza_04042019.pdf/5ec15a80-9c68-aeb3-a458-e17d510dca10)) in bollo per la correzione di errori attribuibili alla parte. In questo caso va allegato alla mail copia del modello F24 relativo al pagamento dell'imposta di bollo da  $\epsilon$  16,00.

Il pagamento del bollo va effettuato con il **[modello F24 Elide](https://www.agenziaentrate.gov.it/portale/it/web/guest/schede/pagamenti/f24-elementi-identificativi-f24elide)**, (i campi da valorizzare, oltre al codice fiscale, sono: Codice ufficio: KD9 - Tipo: R - Codice tributo: T91T) seguendo le istruzioni al **paragrafo 10**.

Alla mail va sempre allegata la richiesta e una copia del documento di riconoscimento di chi la sottoscrive.

Tramite PEC devono essere inviati all'indirizzo [dp.potenza@pce.agenziaentrate.it](mailto:dp.potenza@pce.agenziaentrate.it) i seguenti documenti:

- Pratiche DOCTE:
- Dichiarazione sostitutiva per il possesso dei requisiti di ruralità per le abitazioni e/o per i beni strumentali;
- Dichiarazione sostitutiva per la cancellazione dei requisiti di ruralità per le abitazioni e/o per i beni strumentali;
- Modelli autotutela per elenchi variazioni colturali AGEA DL 262/2006;
- Richiesto di accesso alla documentazione amministrativa (ex Legge 241/90).

## <span id="page-10-0"></span>**9. Presentazione domande di voltura**

Con la domanda di voltura il contribuente comunica all'Agenzia che il titolare di un determinato diritto reale su un bene immobile non è più la stessa persona ma un'altra, per esempio dopo un passaggio di proprietà di un immobile, un trasferimento di usufrutto o una successione. Il modello, infatti, deve essere presentato per aggiornare le intestazioni catastali e consentire così all'Amministrazione finanziaria di adeguare le relative situazioni patrimoniali.

Se più persone sono obbligate alla presentazione, è sufficiente presentare una sola domanda di volture. Se chi è obbligato non richiede la voltura, possono provvedere direttamente gli interessati.

## <span id="page-10-1"></span>**9.1. Invio telematico delle Domande di Voltura per i soggetti abilitati**

È disponibile nell'ambiente informatico "Scrivania del Territorio" il software "Voltura 2.0 – Telematica".

L'invio telematico tramite Software di aggiornamento "Voltura 2.0 – Telematica", reso disponibile nell'ambiente informatico "Scrivania del Territorio" per professionisti abilitati alla trasmissione degli atti di aggiornamento catastale, consente il calcolo automatico dell'importo complessivo del pagamento (tributo speciale catastale e imposta di bollo), mediante prelievo delle rispettive somme dal "castelletto" alimentato dal professionista, con possibilità di richiesta del "Ravvedimento operoso".

La procedura Voltura 2.0 gestisce anche la tipologia "annotamento", utilizzabile quando l'effetto della domanda non è quello di trasferire la titolarità di un immobile da un soggetto a un altro, ma solo

di perfezionare l'intestazione già presente nella banca dati catastale, in atti a seguito di regolare domanda di volture. La procedura, nel caso di annotamento, prevede il pagamento della sola imposta di bollo.

Le volture in "preallineamento", anch'esse gestite dalla procedura Voltura 2.0, sono da ricondurre a disallineamenti della banca dati catastale dovuti alla mancata/errata registrazione da parte dell'Ufficio delle domande di volture regolarmente presentate dal soggetto obbligato (è necessario indicare il protocollo della voltura da "preallineare").

In fase di compilazione della domanda di volture è possibile allegare idonea documentazione, tramite le funzionalità a tal fine predisposte.

La documentazione che va obbligatoriamente acquisita all'interno del plico è:

- domanda di volture cartacea, datata, sottoscritta dal soggetto obbligato (dichiarante) e conseguentemente acquisita come scansione digitale mediante l'apposita funzionalità disponibile nell'applicativo, anche ai fini della verifica del codice di riscontro;

- delega alla presentazione del documento redatta dal soggetto obbligato (dichiarante) e conferita al professionista (richiedente), oppure lettera di incarico professionale firmata dal dichiarante e dal professionista designato (richiedente), nonché copia in carta libera di un documento di identità del dichiarante e del richiedente;

- nei casi di riunione dei diritti di usufrutto o di abitazione, dichiarazione sostitutiva del certificato di morte; negli altri casi, al fine di rendere celere l'istruttoria, è opportuno allegare in via collaborativa la copia in carta libera delle dichiarazioni di successione o degli atti civili, giudiziali o amministrativi che giustificano la mutazione soggettiva, nonché l'ulteriore documentazione ritenuta utile;

- eventuale dichiarazione sostitutiva dell'atto di notorietà attestante l'esistenza di passaggi intermedi non convalidati da atti legali (Possesso);

- indicazione dei recapiti per eventuali comunicazioni (numero telefonico e indirizzo mail di posta non certificata).

Il manuale di "Voltura 2.0 – Telematica" risulta disponibile all'interno dell'applicazione, sotto "Voltura", "Manuale utente".

### <span id="page-11-0"></span>**9.2. Invio delle Domande di Voltura per i soggetti non abilitati**

I soggetti non abilitati alla trasmissione degli atti di aggiornamento catastale possono predisporre le domande di volture in afflusso utilizzando l'applicativo "Voltura 2.0 – Telematica", solo in modalità off-line, generando il plico, in formato.xml, contenente la seguente documentazione (da acquisire all'interno della procedura prima della generazione del plico stesso):

- domanda di volture cartacea, datata, sottoscritta dal soggetto obbligato (dichiarante) e conseguentemente acquisita come scansione digitale mediante l'apposita funzionalità disponibile nell'applicativo, anche ai fini della verifica del codice di riscontro

- delega alla presentazione del documento redatta dal soggetto obbligato (dichiarante) e conferita al professionista (richiedente), oppure lettera di incarico professionale firmata dal dichiarante e dal professionista designato (richiedente), nonché copia in carta libera di un documento di identità del dichiarante e del richiedente;

- nei casi di riunione dei diritti di usufrutto o di abitazione, dichiarazione sostitutiva del certificato di morte; negli altri casi, al fine di rendere celere l'istruttoria, è opportuno allegare in via collaborativa la copia in carta libera delle dichiarazioni di successione o degli atti civili, giudiziali o amministrativi che giustificano la mutazione soggettiva, nonché l'ulteriore documentazione ritenuta utile;

- attestazione del versamento degli importi dovuti tramite copia del bonifico, del bollettino del conto corrente postale dell'Ufficio o tramite modello F24 Elide quietanzato;

- eventuale dichiarazione sostitutiva dell'atto di notorietà attestante l'esistenza di passaggi intermedi non convalidati da atti legali;

- indicazione dei recapiti per eventuali comunicazioni (numero telefonico e indirizzo mail di posta non certificata).

In questo secondo caso le Volture vanno inviate tramite Posta Elettronica Certificata (PEC) all'indirizzo [dp.potenza@pce.agenziaentrate.it,](mailto:dp.potenza@pce.agenziaentrate.it) allegando il file "plico.xml" e la delega alla trasmissione della voltura con documento di riconoscimento di delegato e delegante, se non già caricati all'interno del Plico.

Il manuale di "Voltura 2.0 – Telematica" risulta disponibile all'interno dell'applicazione, sotto "Voltura", "Manuale utente".

#### <span id="page-12-0"></span>**9.3. Autoliquidazione delle Domande di Voltura**

Per ciascuna voltura (computati distintamente per ogni voltura)

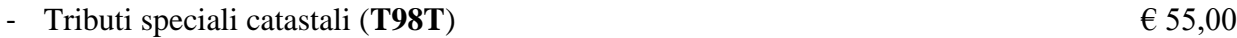

Bolli prime 4 pagine (**T91T**)  $\epsilon$  16,00

Bolli, per le pagine successive alle prime quattro, ogni 4 pagine o frazione di 4  $\epsilon$  16,00

In caso di presentazione della voltura oltre i 30 giorni dalla data di registrazione oltre ai suddetti importi vanno versate le sanzioni e gli interessi riportati in Tabella 1.

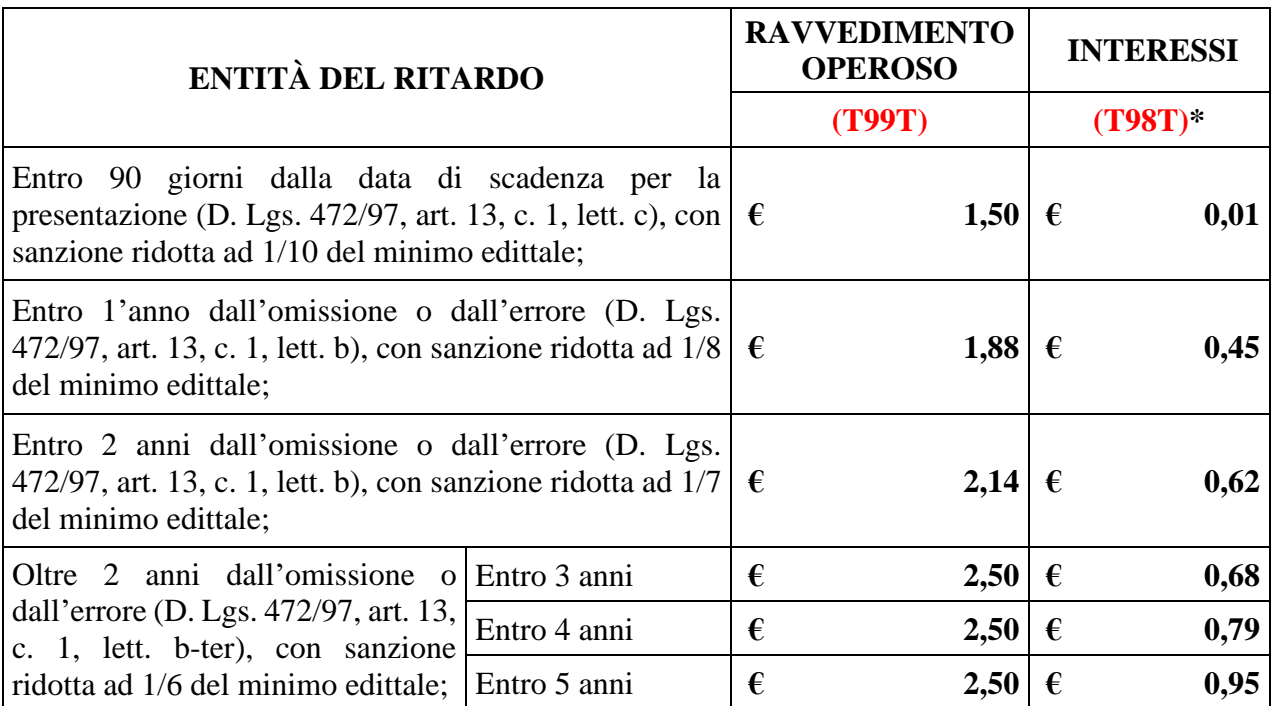

**Tabella 1. Importi relativi alle sanzioni e agli interessi.**

*\* L'importo degli interessi con codice T98T va aggiunto all'importo del tributo (gli interessi sono calcolati per anni interi).* **Gli importi si intendono per voltura catastale**.

Gli importi possono essere versati:

- sul conto corrente postale dell'Ufficio n. 71702294, intestato a Direzione Provinciale di Potenza - Ufficio Provinciale Territorio;
- con i[l modello F24 Elide,](https://www.agenziaentrate.gov.it/portale/it/web/guest/schede/pagamenti/f24-elementi-identificativi-f24elide) (I campi da valorizzare, oltre al codice fiscale, sono: Codice ufficio: KD9 - Tipo: R – e i Codice tributo sopra riportati) seguendo le istruzioni di cui al **paragrafo 10**.

### <span id="page-14-0"></span>**10.Modalità di compilazione e pagamento del modello F24 elide**

Al seguente link è possibile accedere ad un modello F24 editabile che potrà poi essere stampato e utilizzato per il pagamento presso Banche o Uffici Postali:

[https://www.amministrazionicomunali.it/modello\\_f24/modello\\_f24\\_elide.php](https://www.amministrazionicomunali.it/modello_f24/modello_f24_elide.php)

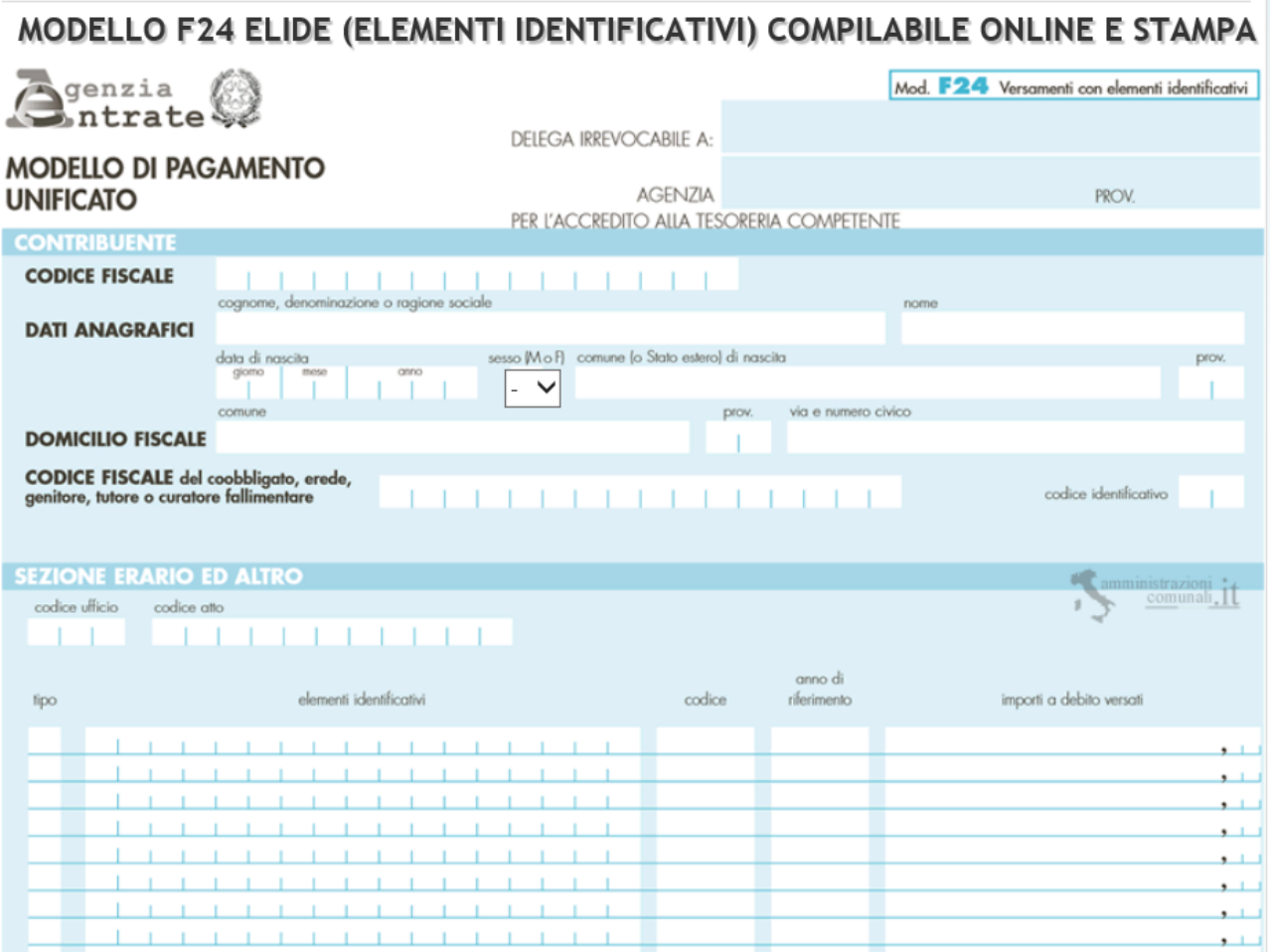

Nel modello dovranno essere indicati i seguenti dati:

- o nella sezione "CONTRIBUENTE" il codice fiscale e i dati anagrafici del soggetto che effettua il versamento;
- o nella sezione "ERARIO ED ALTRO" (Figura 13):
	- nel campo "codice ufficio", **KD9**;
	- nel campo "codice atto", nessun valore;
	- nel campo "tipo", va indicata la lettera identificativa del tipo di tributo;
	- nel campo "elementi identificativi", nessun valore;
	- nel campo "codice", il codice tributo;
	- nel campo "anno di riferimento", 2020;

- nel campo "importi a debito versati", gli importi da versare.

Il "**codice ufficio**" da indicare per l'Ufficio Provinciale – Territorio di Potenza è **KD9**, il "**tipo**" è, la lettera "**R**", il "**codice**" è:

**T98T** per tributi speciali catastali (e interessi in caso siano dovute le sanzioni);

**T91T** per imposta di bollo;

**T99T** per le sanzioni.

Il pagamento del modello F24 Elide può essere effettuato fisicamente presso un qualsiasi sportello postale o bancario convenzionato (in contanti, con addebito su conto corrente, con carte Bancomat presso gli sportelli abilitati, con carta ricaricabile) o anche online tramite home banking o il servizio ["F24 Web"](https://www.agenziaentrate.gov.it/portale/web/guest/schede/pagamenti/f24/compilazione-invio-f24-via-web) dell'Agenzia delle Entrate.

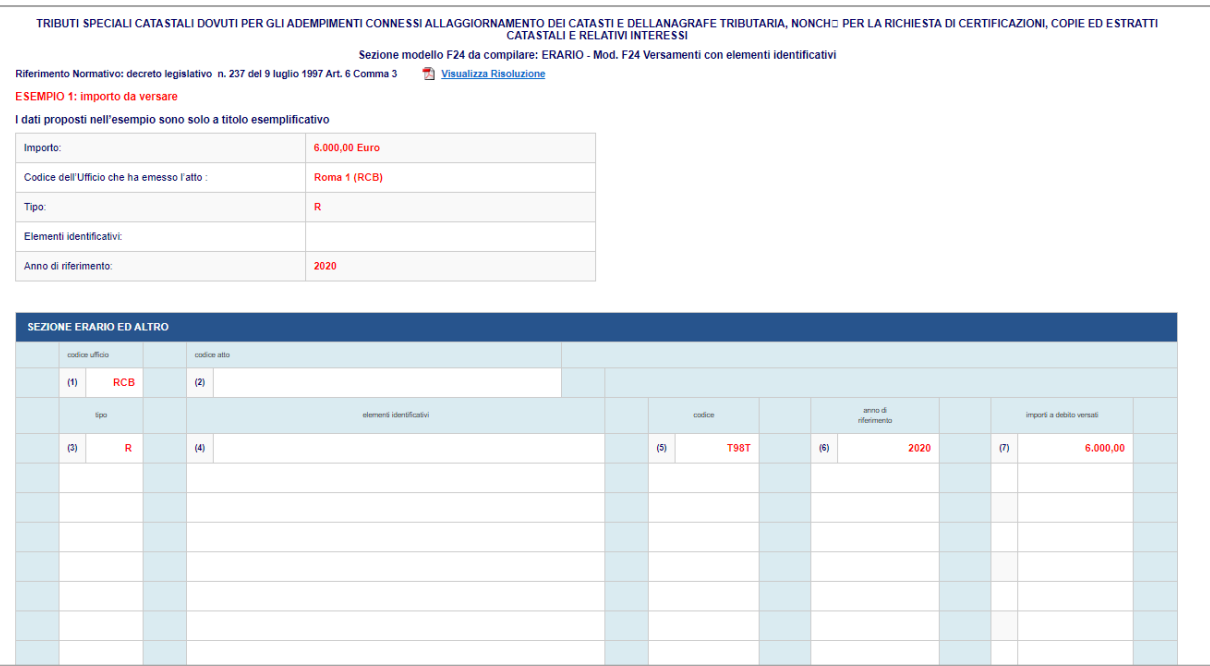

*Figura 1. Come compilare il modello F24 Elide - Sezione Erario.*

### <span id="page-16-0"></span>**11.Richiesta Assistenza all'utenza non professionale**

Nel caso si abbia necessità di assistenza per problematiche catastali si invierà una mail all'indirizzo [dp.potenza.uptpotenza@agenziaentrate.it](mailto:dp.potenza.uptpotenza@agenziaentrate.it) esponendo sinteticamente la problematica e indicando un numero di telefono a cui poter essere contattati.

# <span id="page-16-1"></span>**12.Richiesta appuntamento per Assistenza all'utenza professionale per Catasto Terreni e Catasto Fabbricati.**

Il servizio di assistenza al mondo professionale in materia di Catasto Terreni e in materia di catasto Fabbricati viene erogato, oltre che tramite e-mail (inviando la richiesta con tutta la documentazione allegata all'indirizzo [dp.potenza.uptpotenza@agenziaentrate.it\)](mailto:dp.potenza.uptpotenza@agenziaentrate.it) tramite canale telefonico o videochiamata, previa prenotazione al seguente link:

[https://wwwt.agenziaentrate.gov.it/servizi/cup\\_v2/user.php?action=reserve\\_0](https://wwwt.agenziaentrate.gov.it/servizi/cup_v2/user.php?action=reserve_0)

# <span id="page-16-2"></span>**13.Richiesta per Assistenza all'utenza professionale per casi particolarmente complessi non risolvibili tramite e-mail, chiamata o videochiamata**

Nel caso il professionista si trovi a dover risolvere una questione tecnica caratterizzata da particolare complessità, non risolvibile tramite e-mail, chiamata o videochiamata, potrà inviare una mail all'indirizzo [dp.potenza.uptpotenza@agenziaentrate.it,](mailto:dp.potenza.uptpotenza@agenziaentrate.it) avente come oggetto: **"Richiesta risoluzione caso complesso"**, allegando tutta la documentazione in suo possesso oltre ad una breve relazione in cui viene esposta la problematica.

L'ufficio provvederà ad analizzare la pratica e:

- nel caso di una questione effettivamente complessa e di difficile risoluzione provvederà a fissare un appuntamento in presenza con il tecnico che ha richiesto assistenza;
- nel caso di una questione non caratterizzata da complessità, risolvibile tramite e-mail, chiamata o videochiamata, la richiesta verrà inoltrata all'assistenza ordinaria (vedi paragrafo 12), con contestuale segnalazione all'ordine professionale di appartenenza del professionista.